## Vizualization(Drop View) **操作説明**

2018年11月 Apps ver.4.13

# Quark

## **Force Layout 実行**

■ **「Force Layout」をクリック、以下のとおり、シート上でネットワーク分析したい 列を選択し、「Run」ボタンを押します**

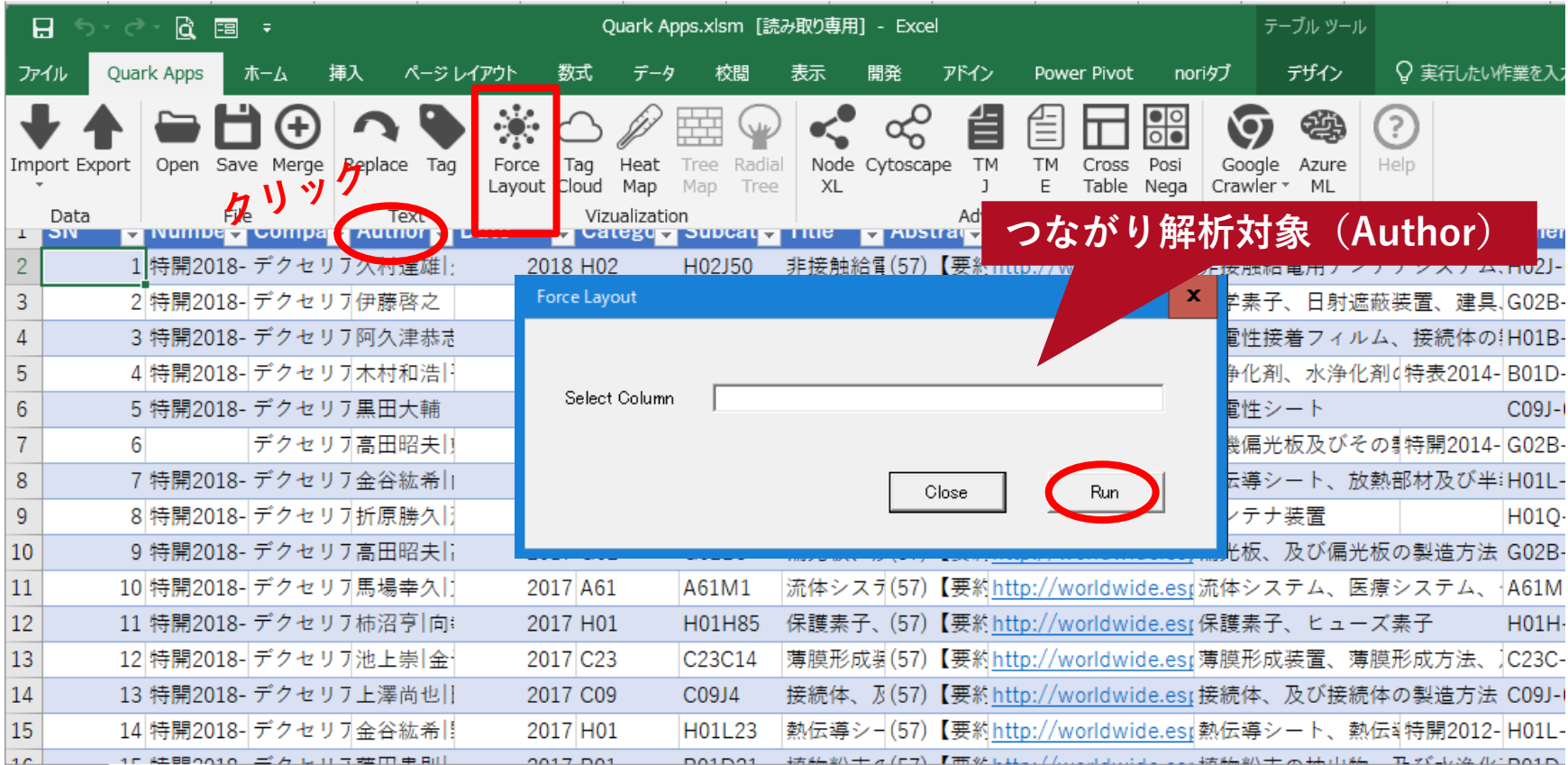

### **Force Layout at Drop Veiw**

■ 出力ファイルをDrop Viewにドラッグ&ドロップするとネットワーク図が表示されま **す。**

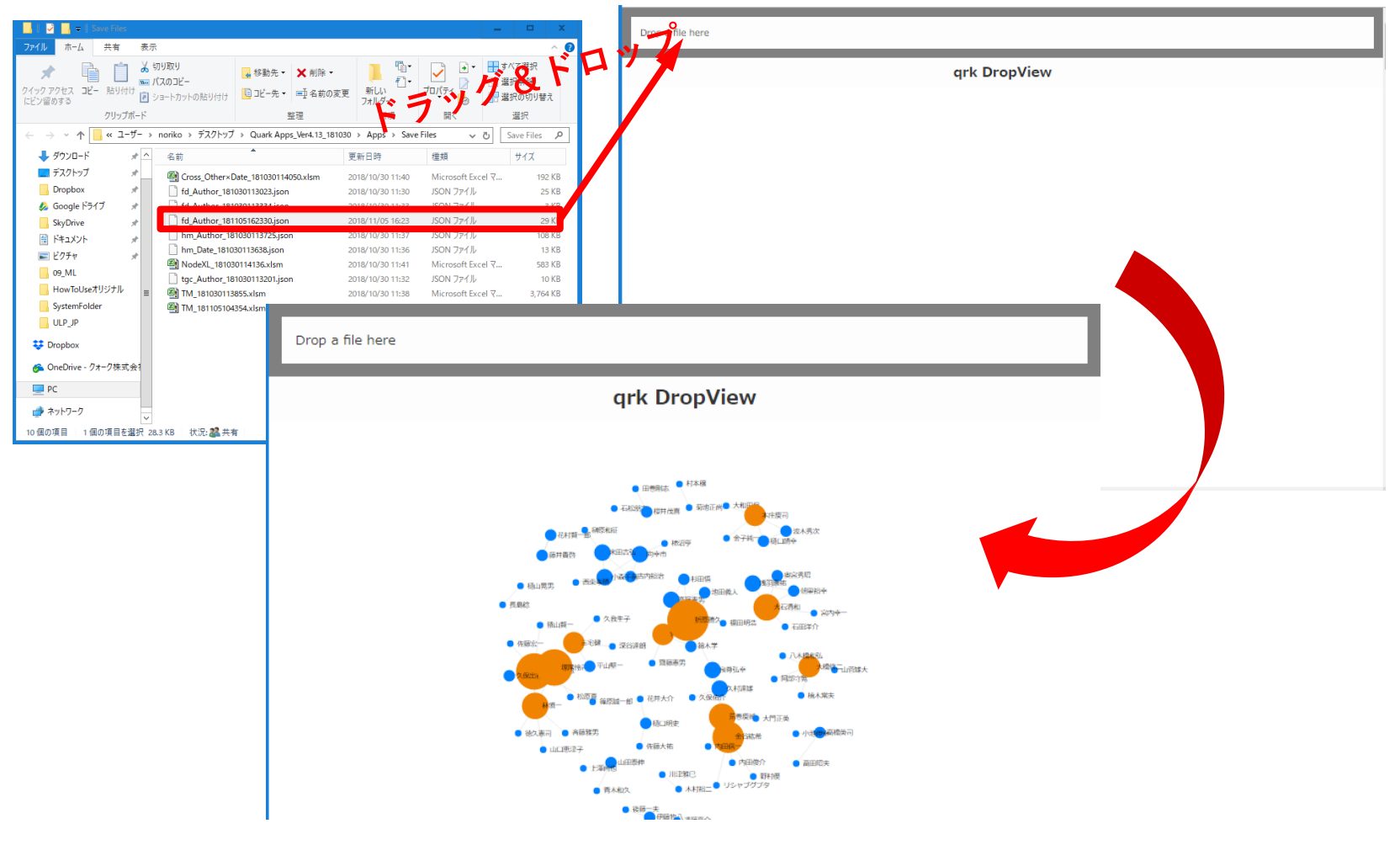

## **Heat Map 実行**

◼ **「Heat Map」をクリック、以下のとおり、シート上でクロス集計したい列を選択し 、「Run」ボタンを押します**

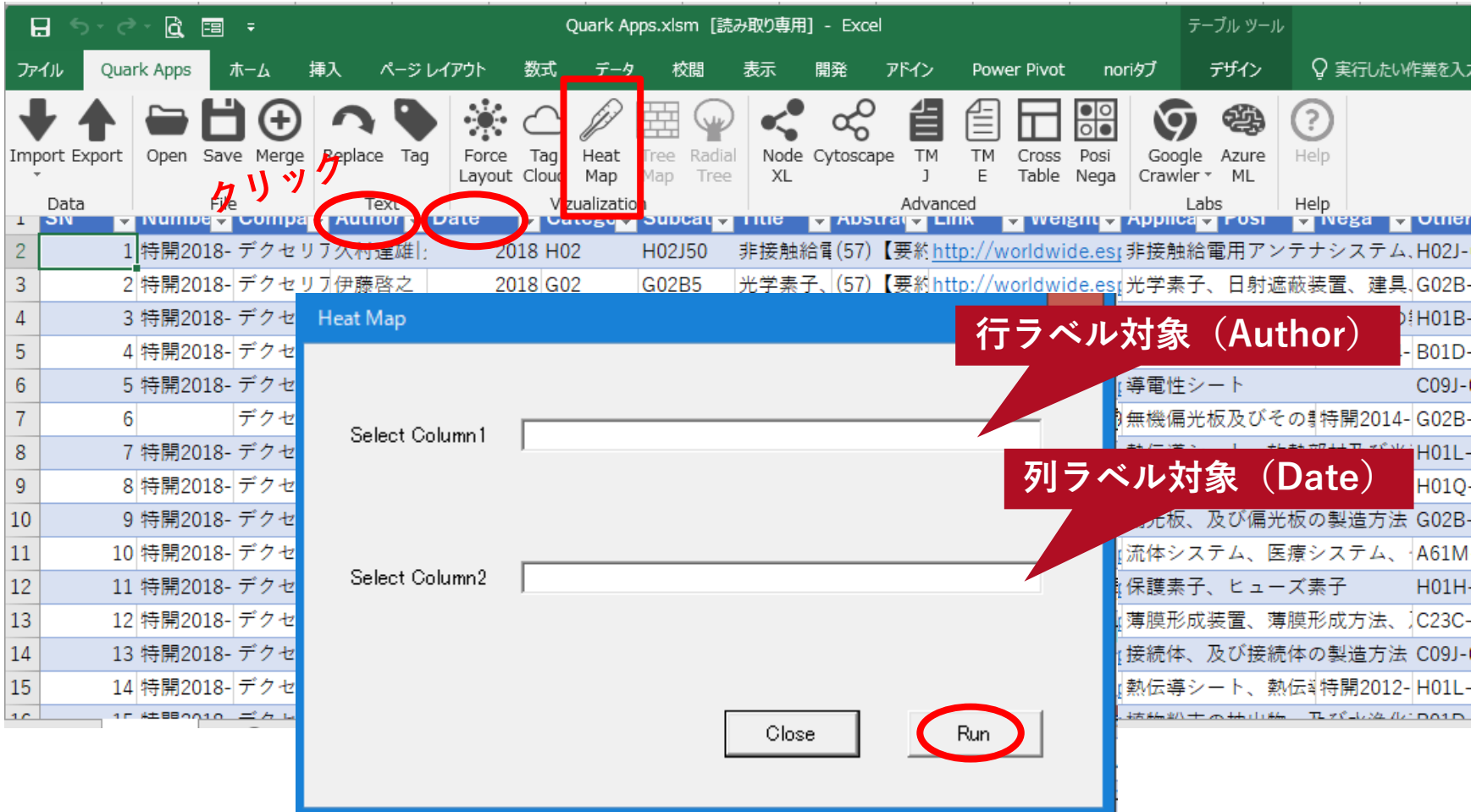

### **Heat Map at Drop Veiw**

■ 出力ファイルをDrop Viewにドラッグ&ドロップするとクロス集計が表示されます

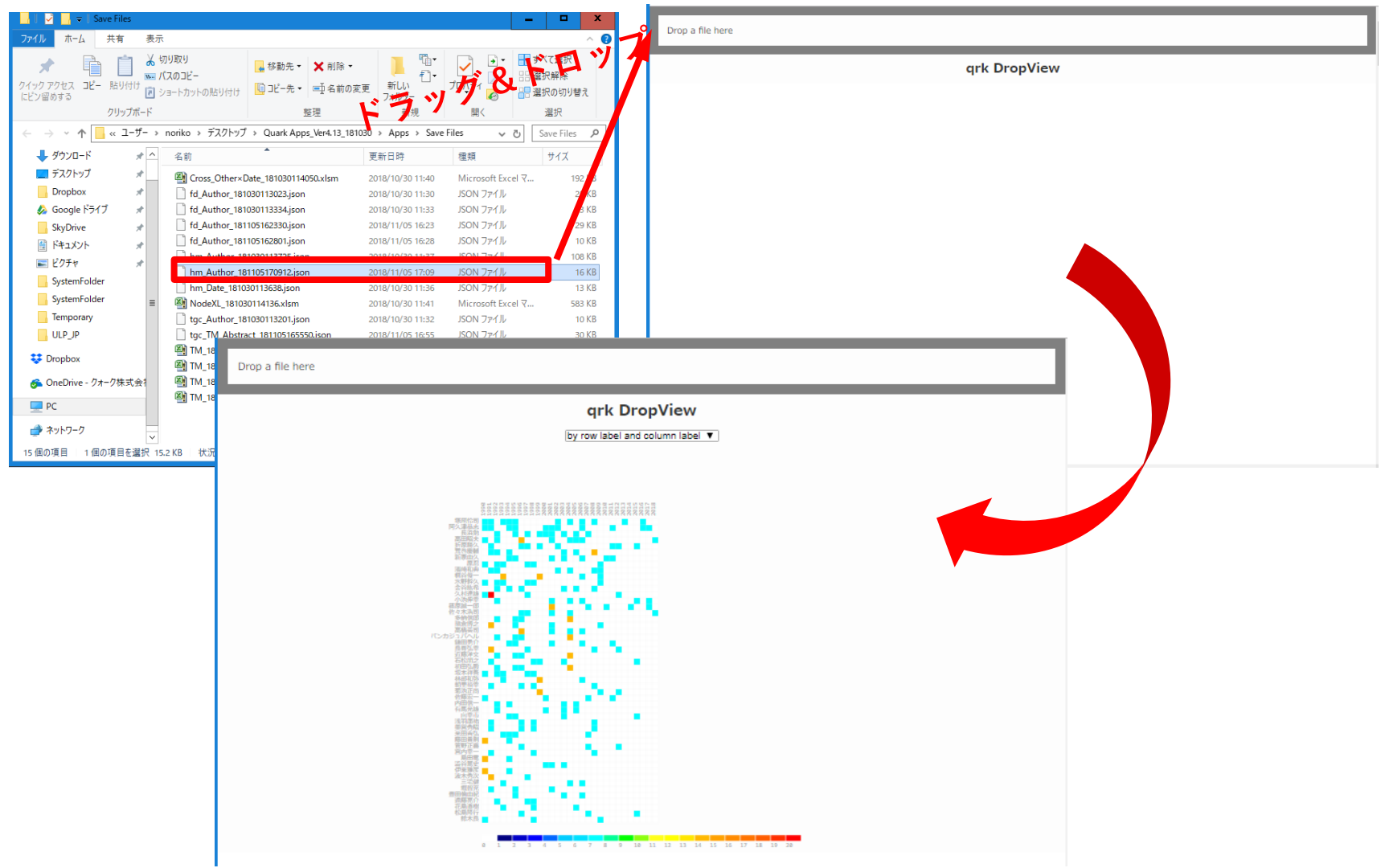

# Quark

クォーク株式会社 141-0001 東京都品川区北品川5-5-15 大崎ブライトコア4F T 03-5755-5015 F 03-3722-3410 https://qrk.co.jp